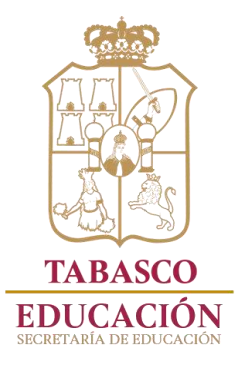

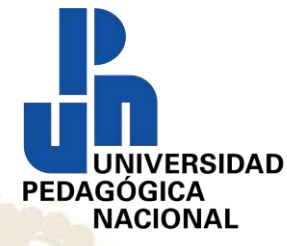

**UNIDAD UPN 271 VILLAHERMOSA, TABASCO** 

# **GUÍA PARA LA** REINSCRIPCIÓN EN LÍNEA DE **POSGRADO Y LICENCIATURA**

**UNIVERSIDAD SERVICIOS ESCOLARES PEDAGÓGICA UNIDAD UPN 271 NACIONAL VILLAHERMOSA, TABASCO** 

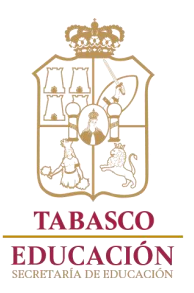

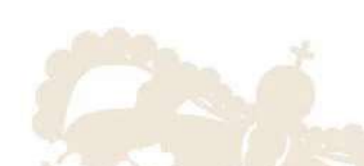

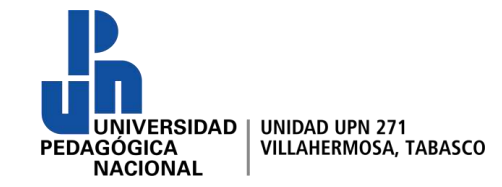

# **Ingresa al link de la página de la UPN Unidad 271 Villahermosa; Tabasco:**

**<https://www.upntabasco.edu.mx/>**

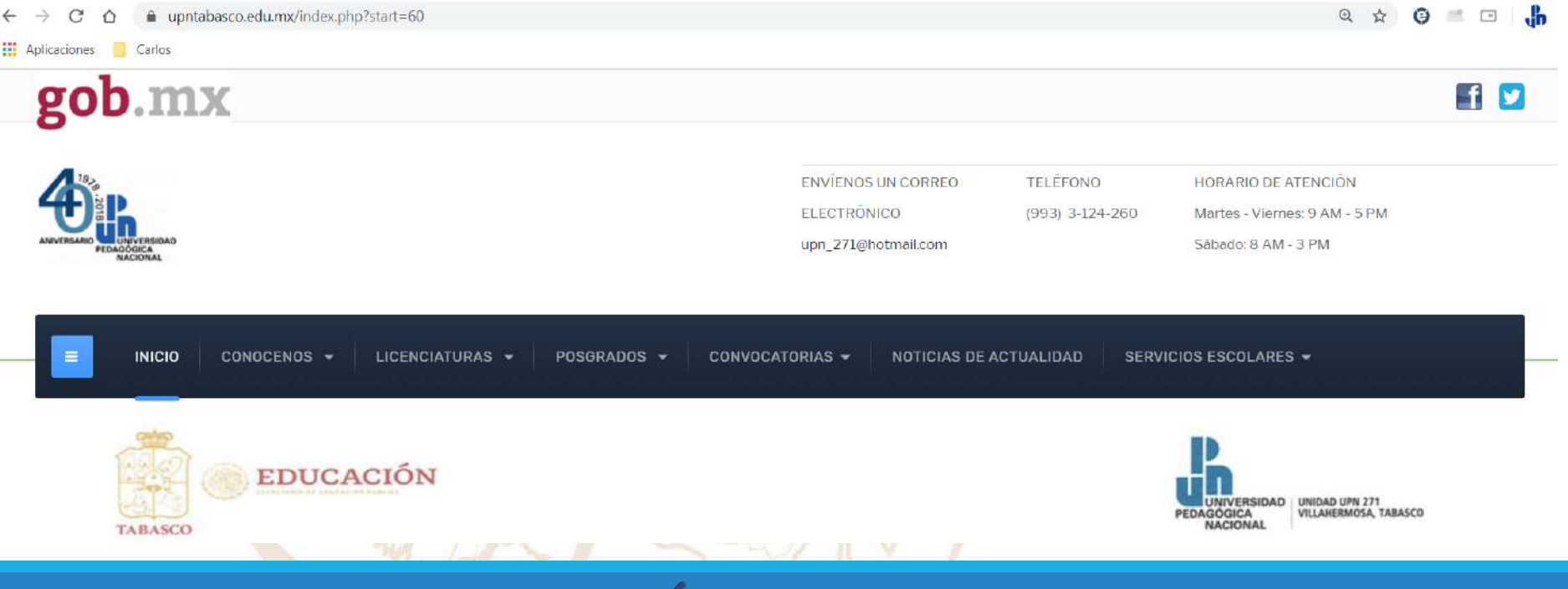

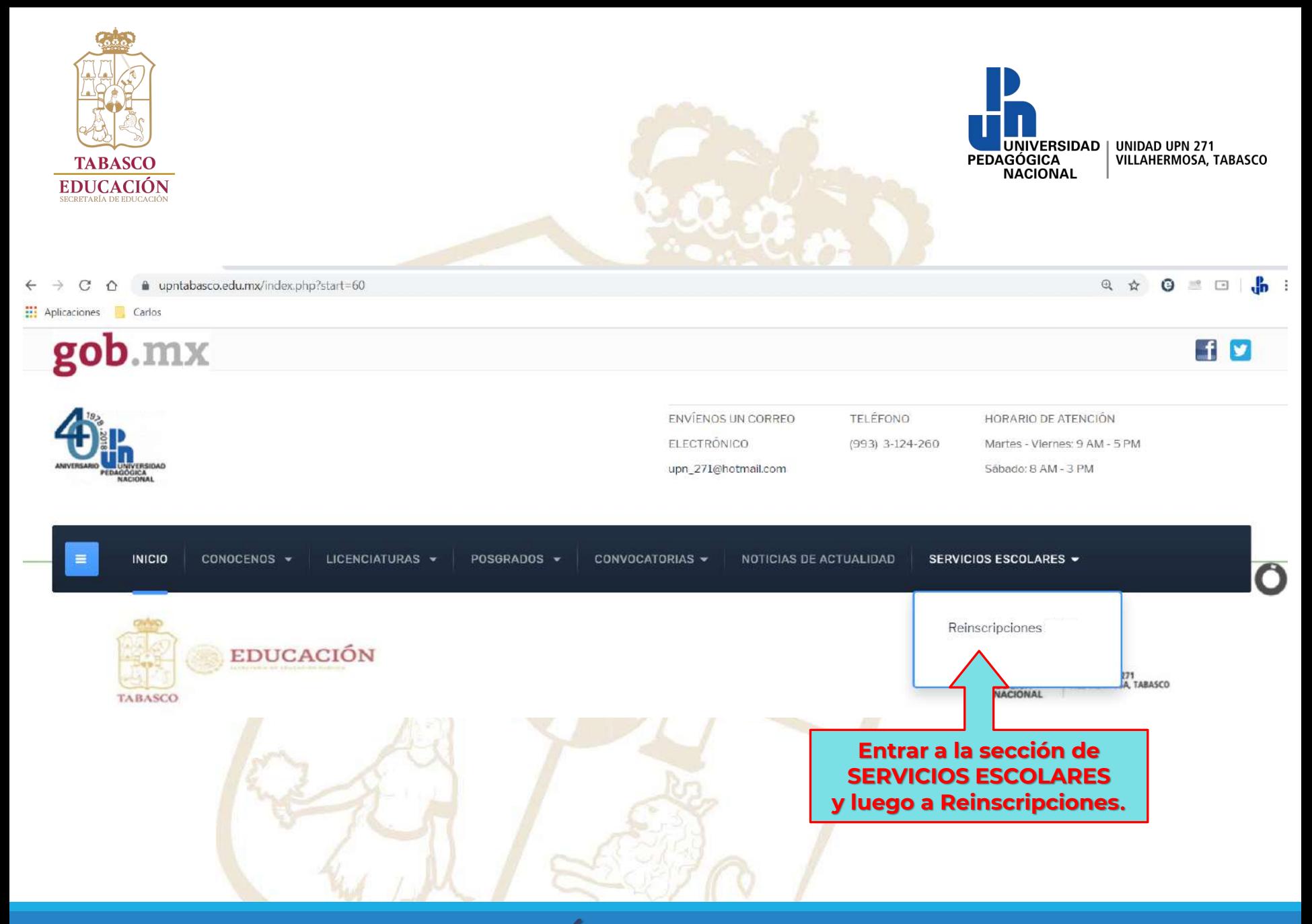

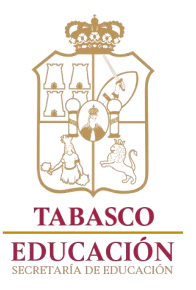

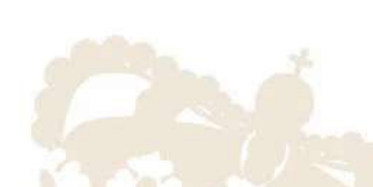

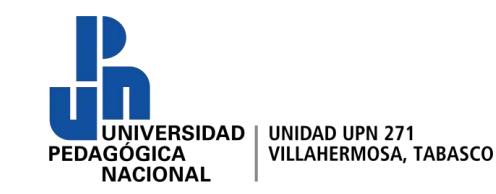

#### **[https://www.upntabasco.edu.mx/images/sistemas/servicios\\_esc/formReinscripcion.php](https://www.upntabasco.edu.mx/images/sistemas/servicios_esc/formReinscripcion.php)**

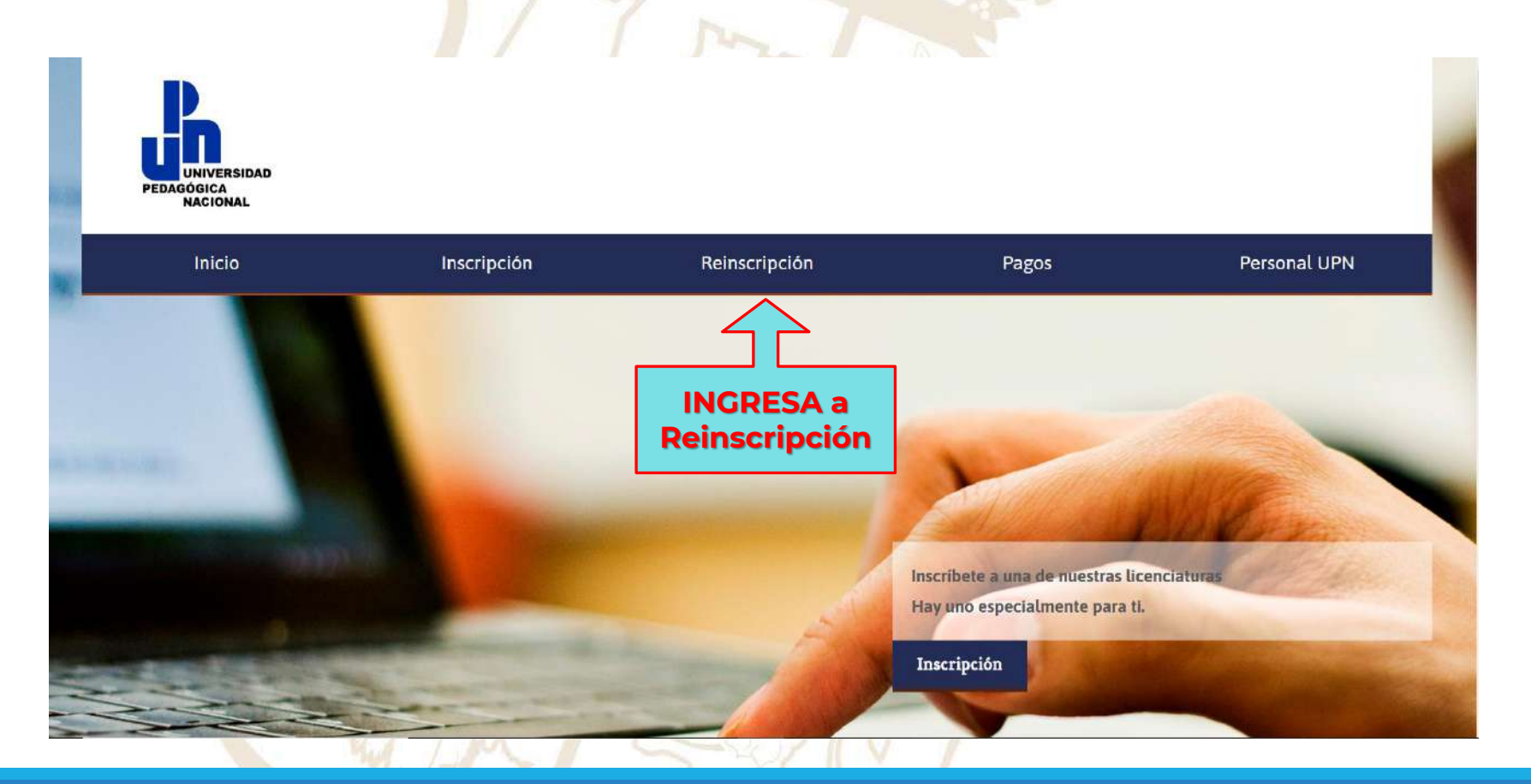

# INGRESA TU NÚMERO DE AUTORIZACIÓN

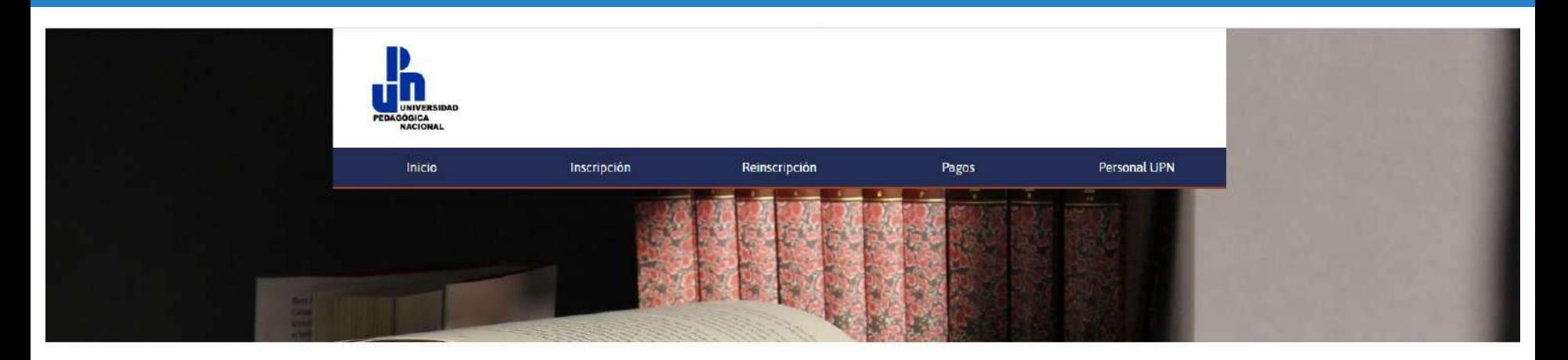

### Registro para Reinscripción

#### Ingresa tus datos personales

EDUCACIÓN

Los campos marcados con "" son obligatorios. Es indispensable que escribas correctamente tus datos ya que estos seran usados para la elaboracion de la "HOJA DE INSCRIPCIÓN o REINSCRIPCIÓN"

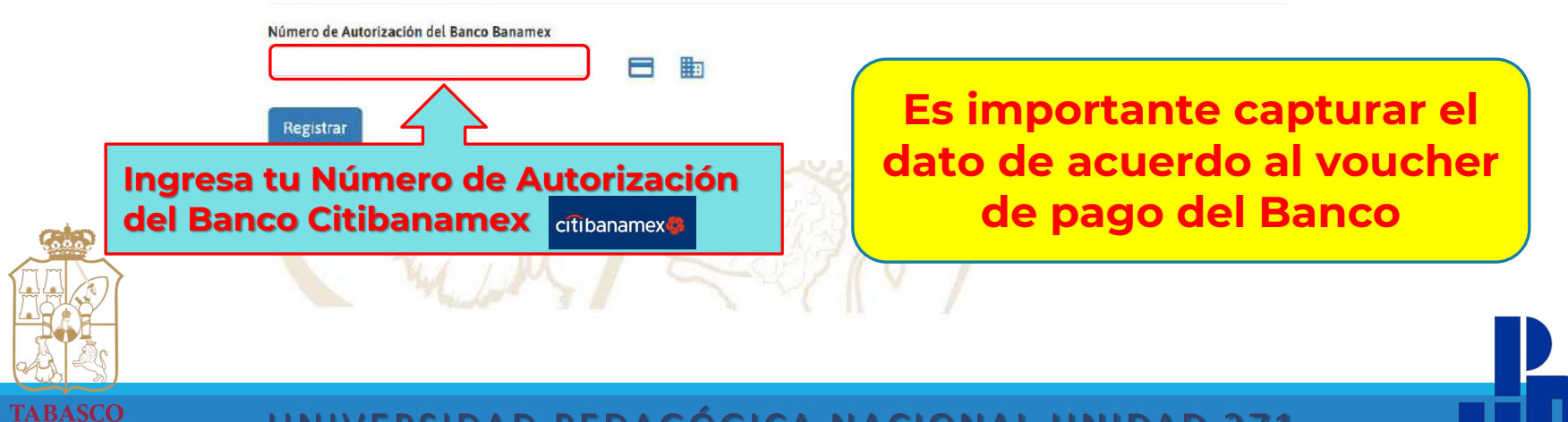

# DONDE LOCALIZAR TU NÚMERO DE AUTORIZACIÓN

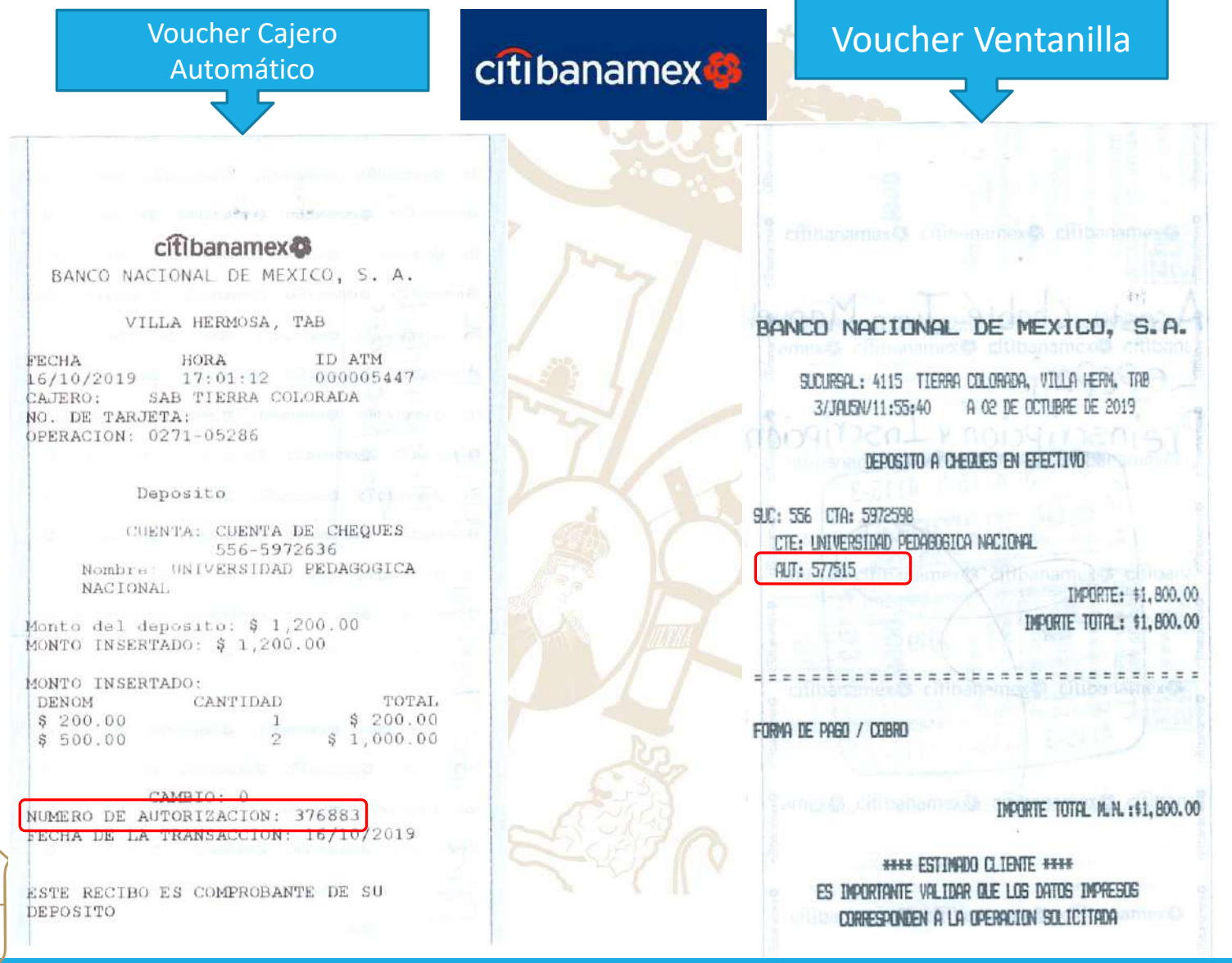

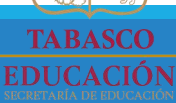

# INGRESA TU NÚMERO DE AUTORIZACIÓN

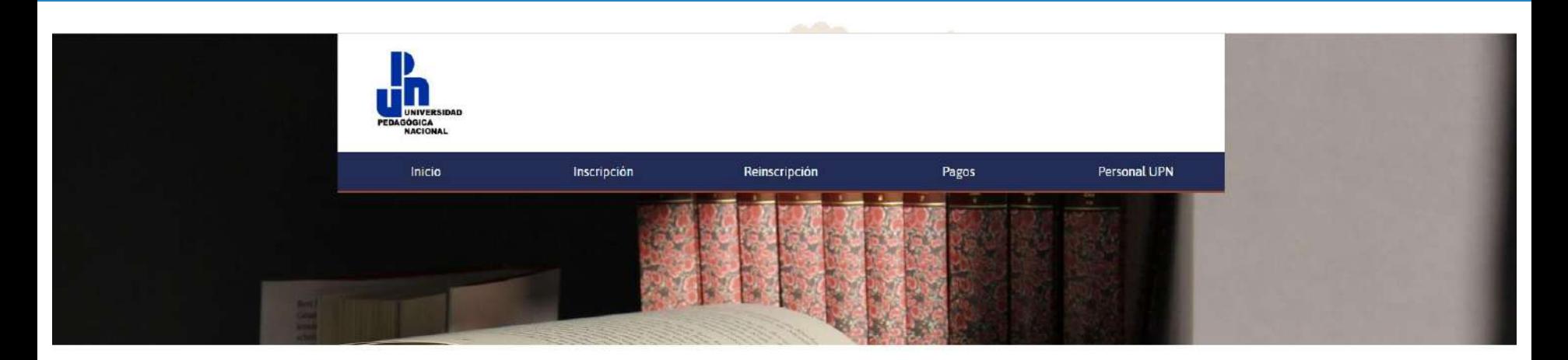

### Registro para Reinscripción

#### Ingresa tus datos personales

Los campos marcados con " son obligatorios. Es indispensable que escribas correctamente tus datos ya que estos seran usados para la elaboracion de la "HOJA DE INSCRIPCIÓN o REINSCRIPCIÓN"

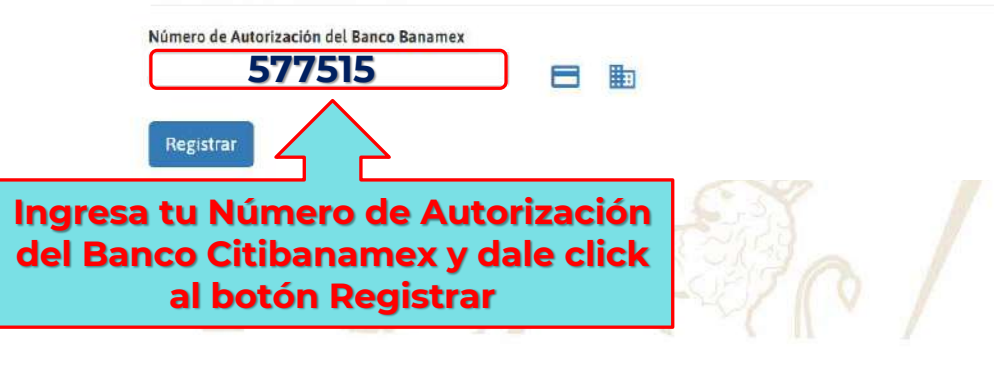

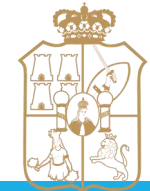

**TABASCO** 

**EDUCACIÓN** 

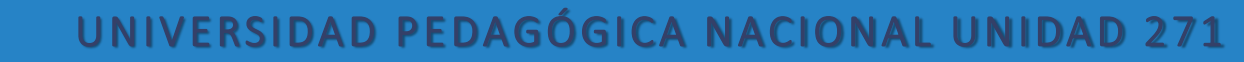

# **INGRESA TU MATRÍCULA**

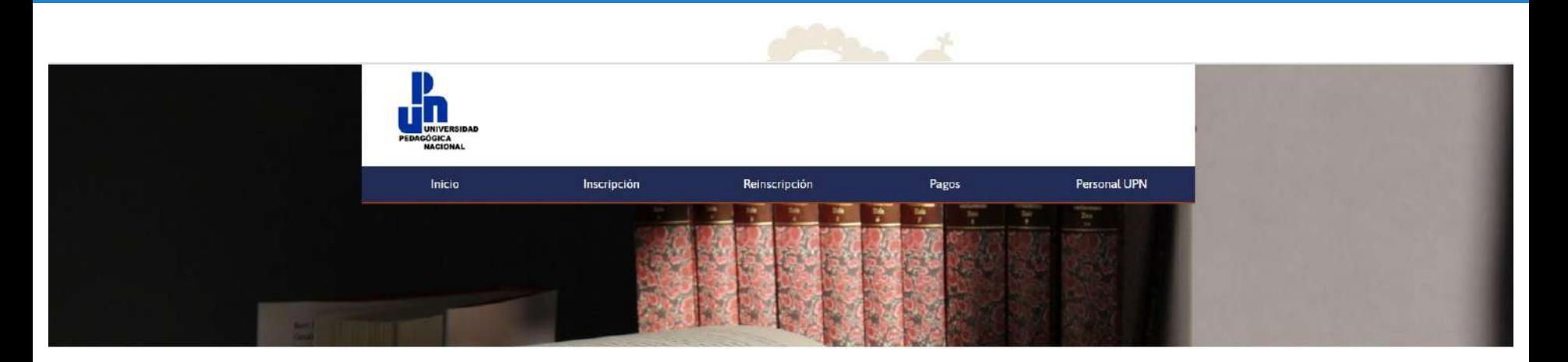

#### Registro para Reinscripción

#### Ingresa tus datos personales

Los campos marcados con " son obligatorios. Es indispensable que escribas correctamente tus datos ya que estos seran usados para la elaboracion de la "HOJA DE INSCRIPCIÓN o REINSCRIPCIÓN".

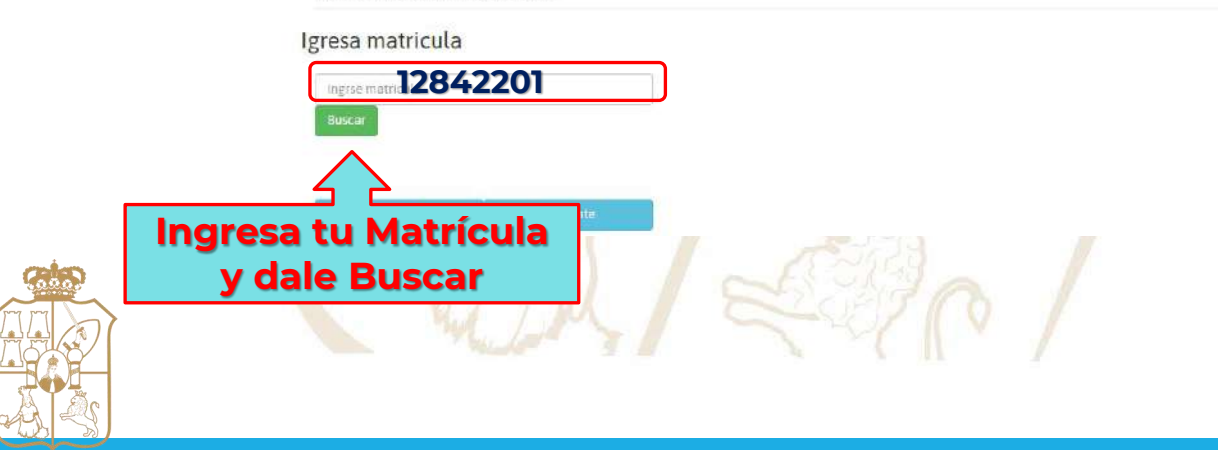

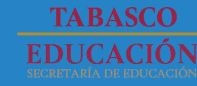

# **INGRESA TU MATRÍCULA**

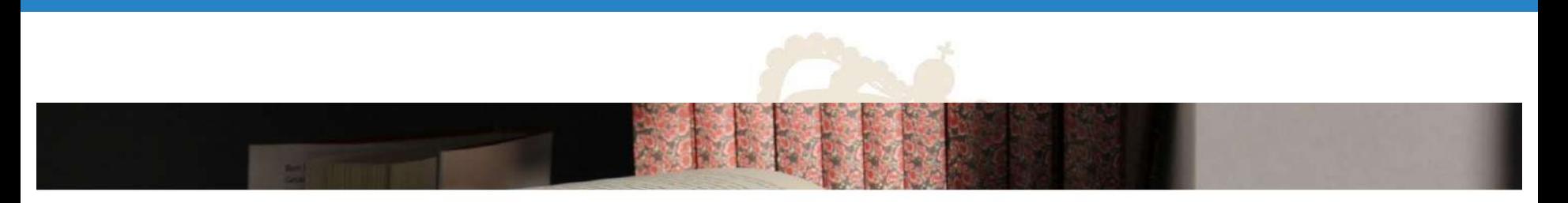

#### Registro para Reinscripción

#### Ingresa tus datos personales

Los campos marcados con "' son obligatorios. Es indispensable que escribas correctamente tus datos ya que estos seran usados para la elaboracion de la "HOJA DE INSCRIPCIÓN o REINSCRIPCIÓN"

#### Igresa matricula

**TABASCO** 

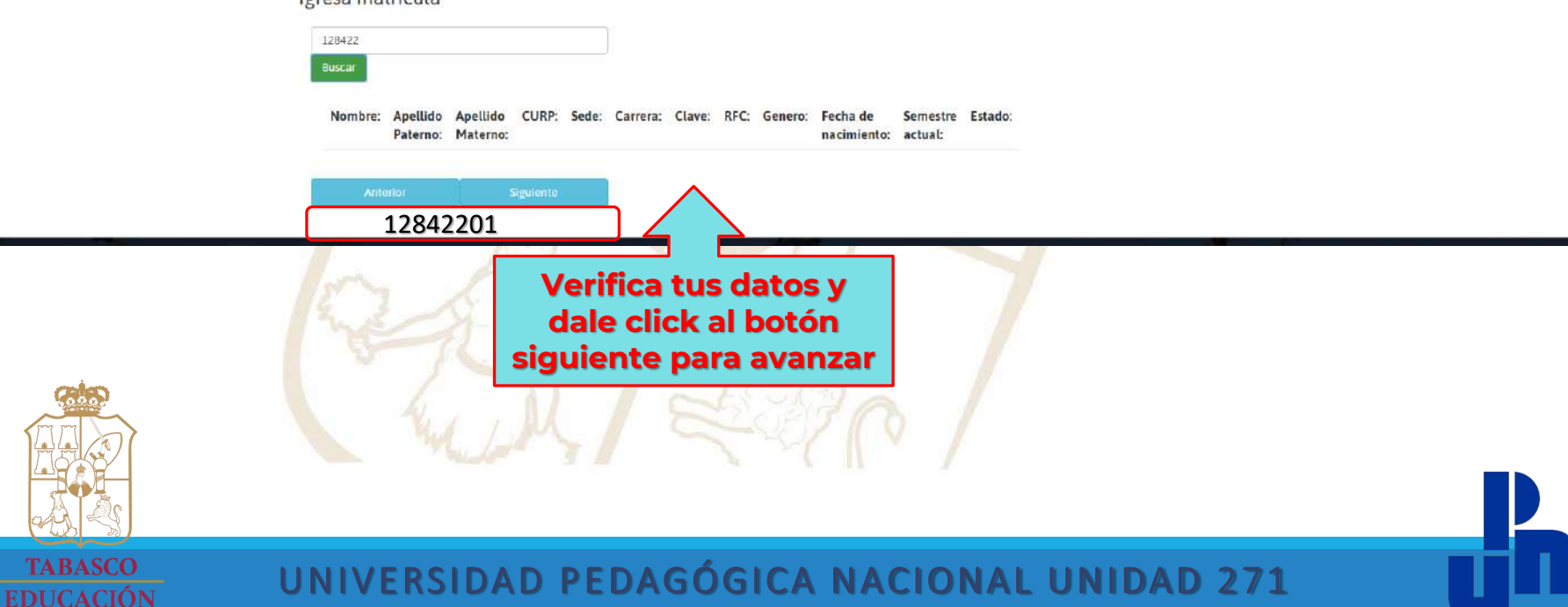

### **2SUFRE DE ALGUNA DISCAPACIDAD?**

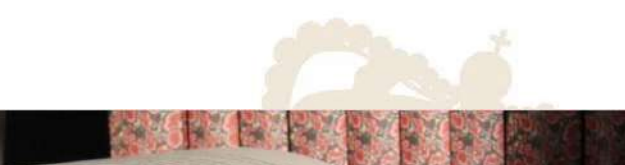

#### Registro para Reinscripción

#### Ingresa tus datos personales

son obligatorios. Es indispensable que escribas correctamente tus datos ya que estos seran usados para la elaboración de la "HOJA Los campos marcados con DE INSCRIPCIÓN O REINSCRIPCIÓN"

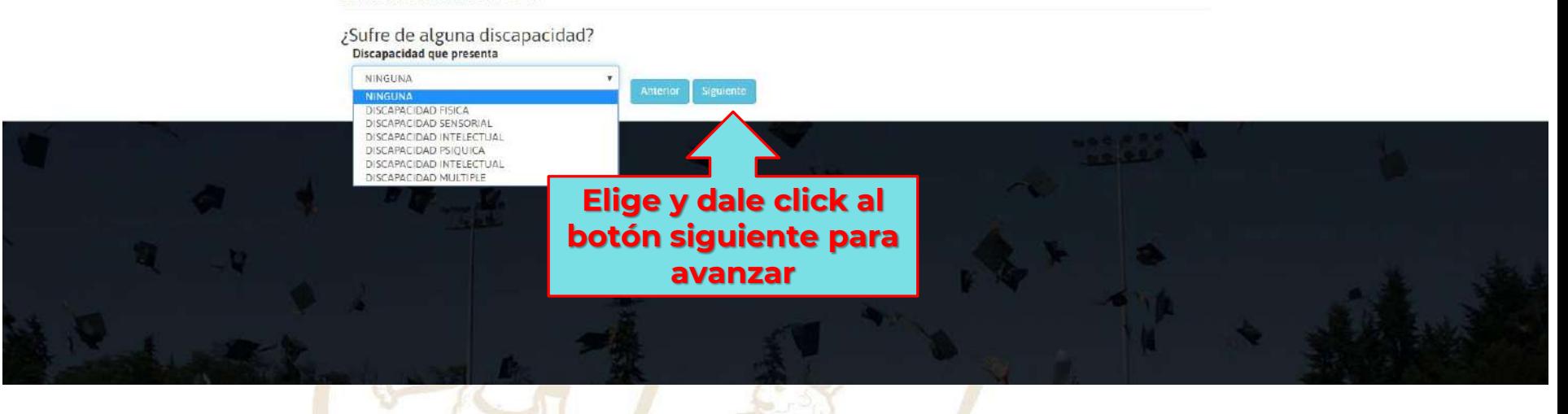

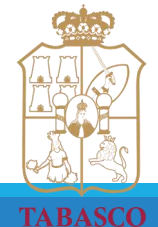

**EDUCACIÓN** 

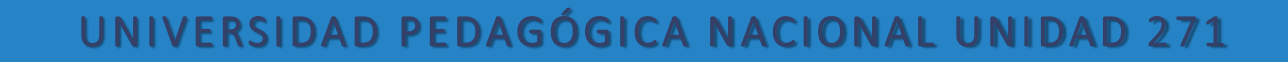

### **INGRESA TUS DATOS PERSONALES**

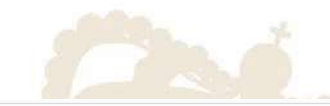

#### Registro para Reinscripción

#### Ingresa tus datos personales

**EDUCACIÓN** 

Los campos marcados con "' son obligatorios. Es indispensable que escribas correctamente tus datos ya que estos seran usados para la elaboración de la "HOJA DE INSCRIPCIÓN o REINSCRIPCIÓN"

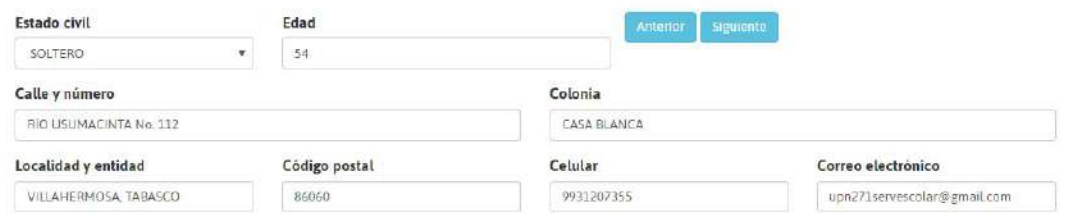

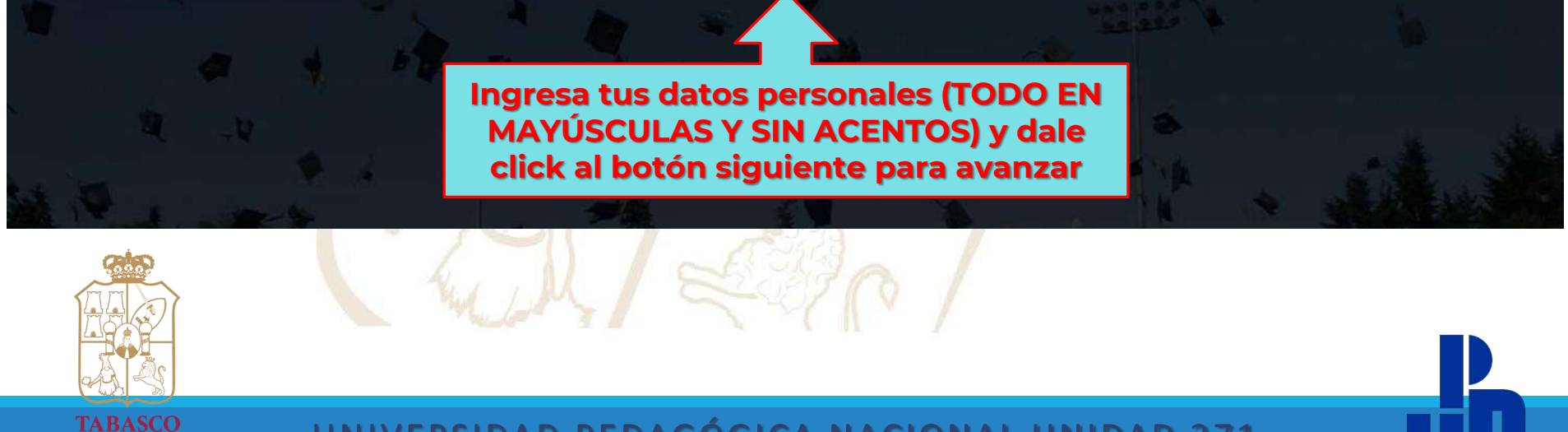

### **USTED TRABAJA**

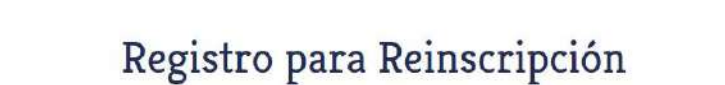

#### Ingresa tus datos personales

son obligatorios. Es indispensable que escribas correctamente tus datos ya que estos seran usados para la elaboracion de la "HOJA Los campos marcados con DE INSCRIPCIÓN O REINSCRIPCIÓN

¿Usted trabaja?

**EDUCACIÓN** 

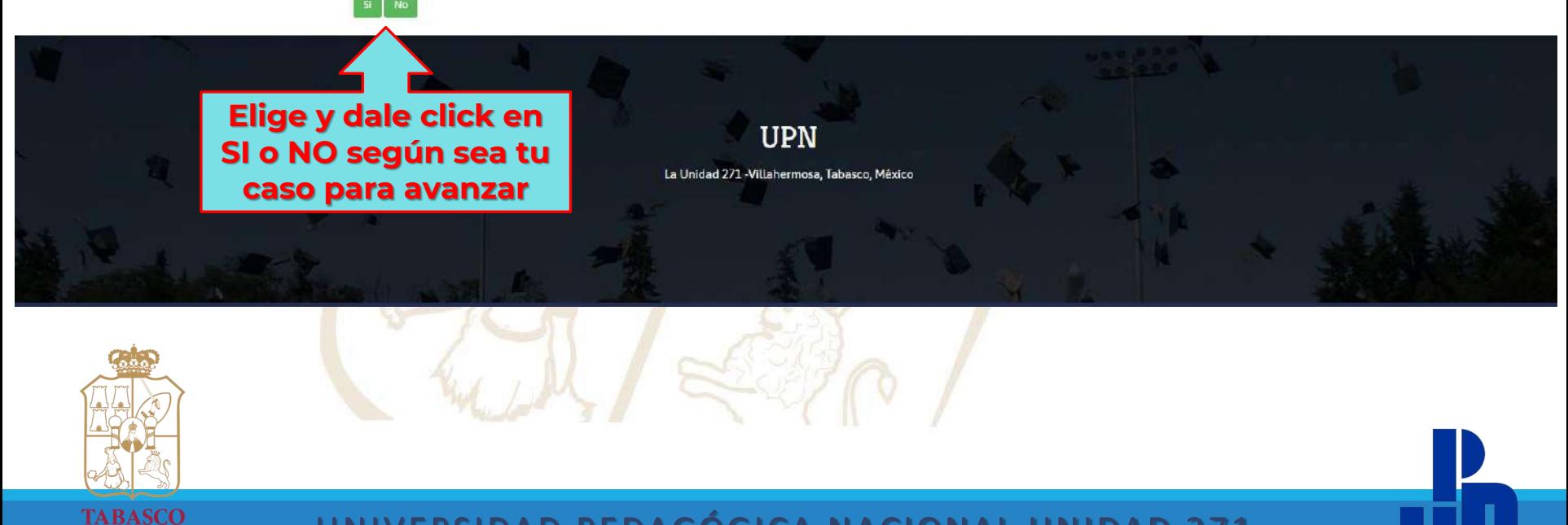

### **INGRESA TUS DATOS LABORALES**

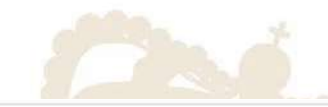

#### Registro para Reinscripción

#### Ingresa tus datos personales

Los campos marcados con " son obligatorios. Es indispensable que escribas correctamente tus datos ya que estos seran usados para la elaboración de la "HOJA DE INSCRIPCIÓN o REINSCRIPCIÓN

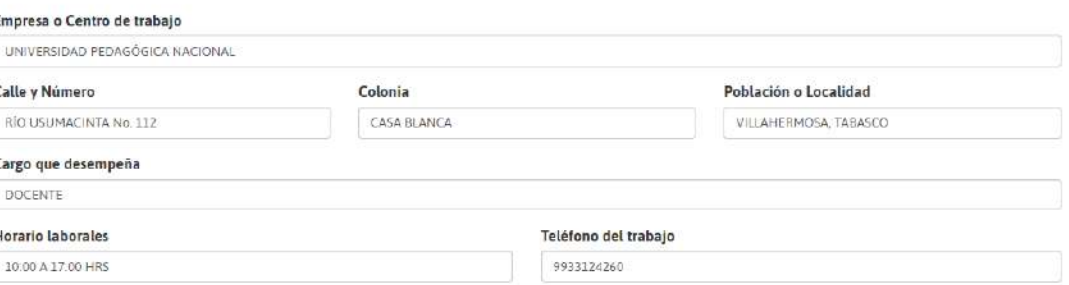

F

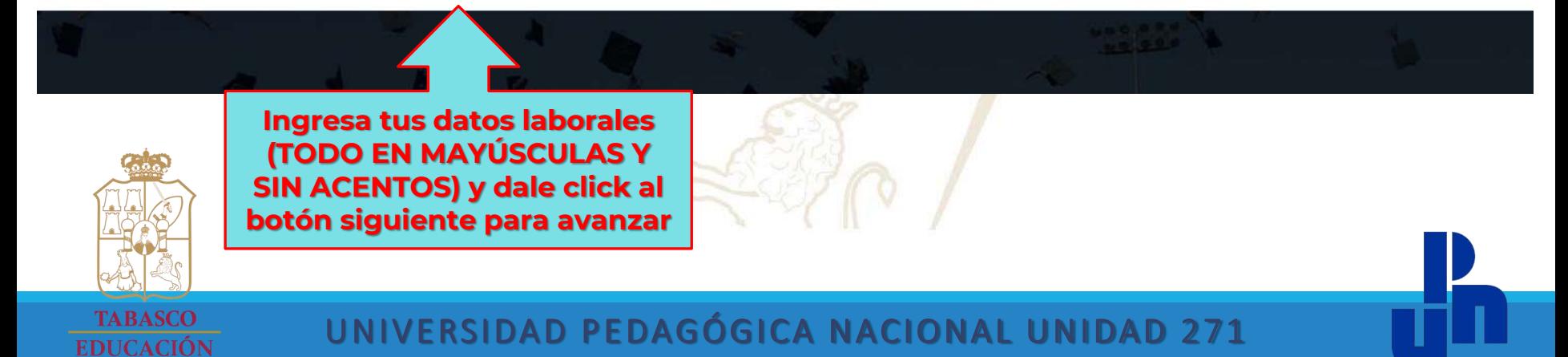

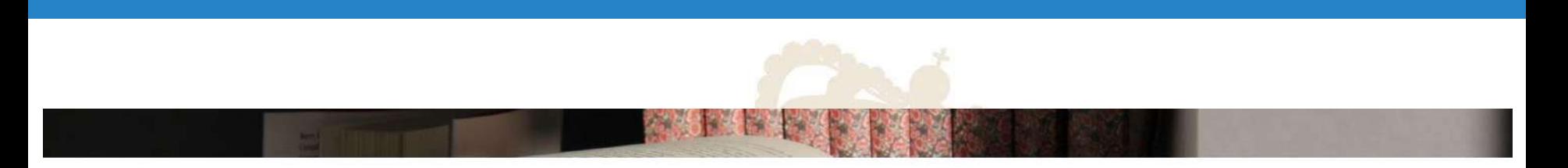

#### Registro para Reinscripción

#### Ingresa tus datos personales

Los campos marcados con "" son obligatorios. Es indispensable que escribas correctamente tus datos ya que estos seran usados para la elaboración de la "HOJA" DE INSCRIPCIÓN O REINSCRIPCIÓN

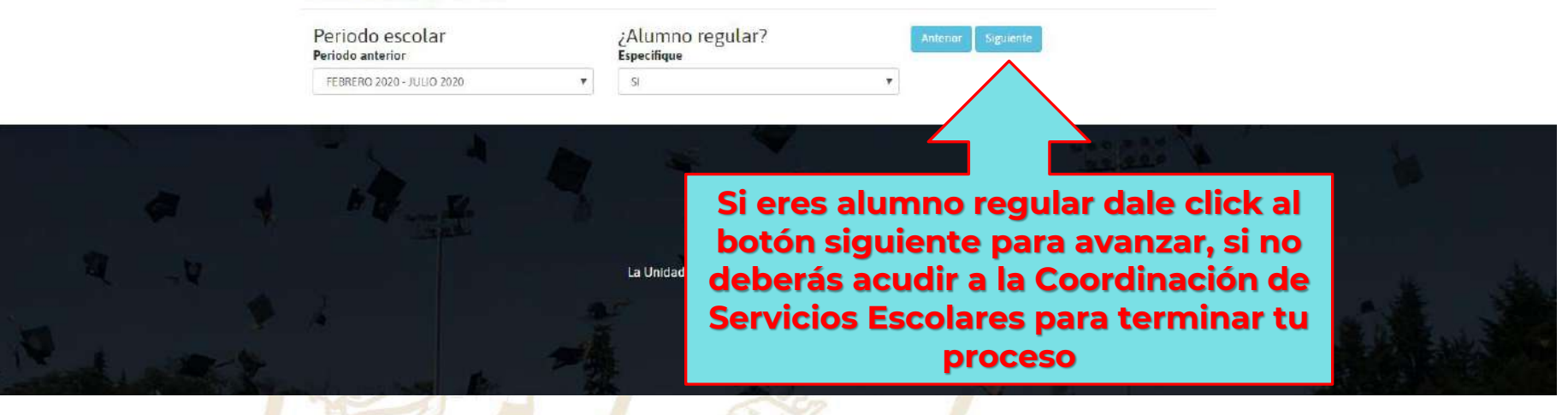

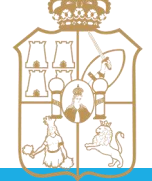

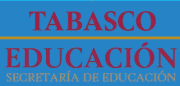

## ELIJE TU SEMESTRE A CURSAR Y TU ESPECIALIDAD

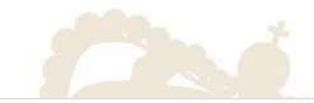

#### Registro para Reinscripción

#### Ingresa tus datos personales

**EDUCACIÓN** 

Los campos marcados con "" son obligatorios. Es indispensable que escribas correctamente tus datos ya que estos seran usados para la elaboración de la "HOJA DE INSCRIPCIÓN o REINSCRIPCIÓN\*

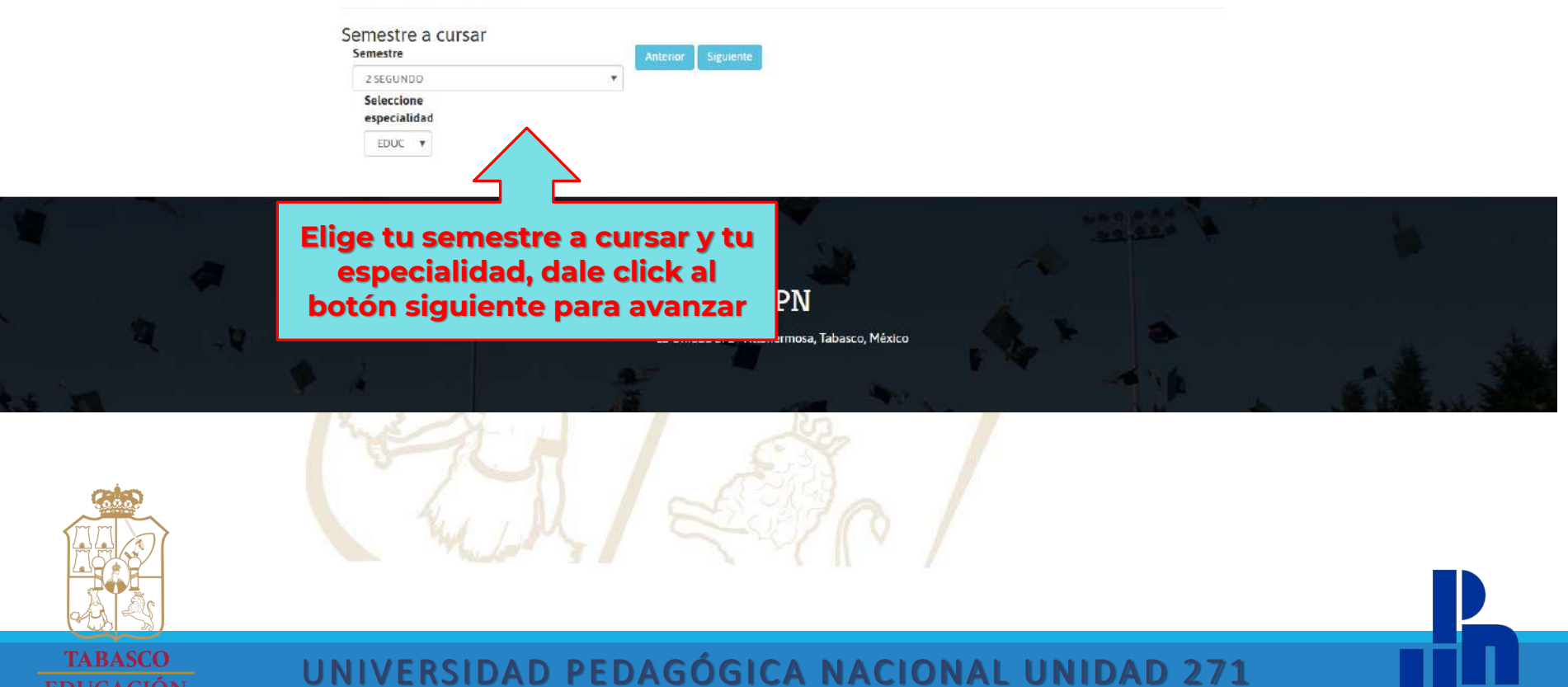

# USTED CURSARÁ LAS SIGUIENTES MATERIAS

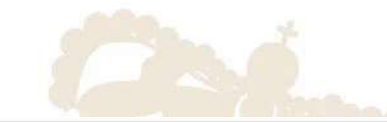

#### Registro para Reinscripción

#### Ingresa tus datos personales

Los campos marcados con " son obligatorios. Es indispensable que escribas correctamente tus datos ya que estos seran usados para la elaboracion de la "HOJA DE INSCRIPCIÓN O REINSCRIPCIÓN

Usted cursará las siguientes materias

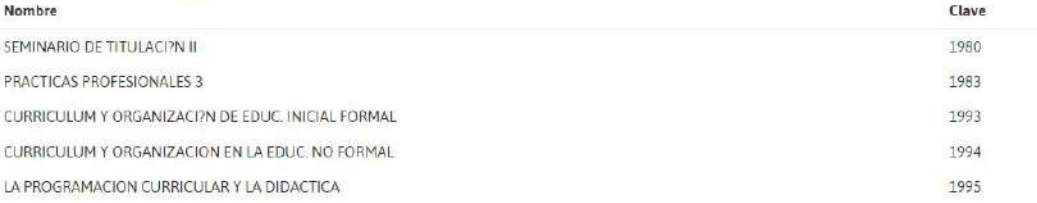

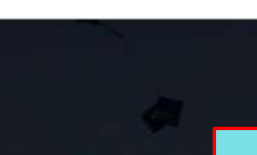

Dale click al botón registrar para avanzar y generar la hoja de reinscripción en PDF y guardar tu archivo.

**REGISTRAF** 

ntario

**UPN** 

La Unidad 271 - Villahermosa, Tabasco, México

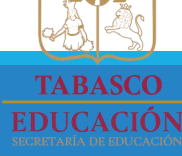

### DESCARGA, GUARDA E IMPRIME TU FORMATO

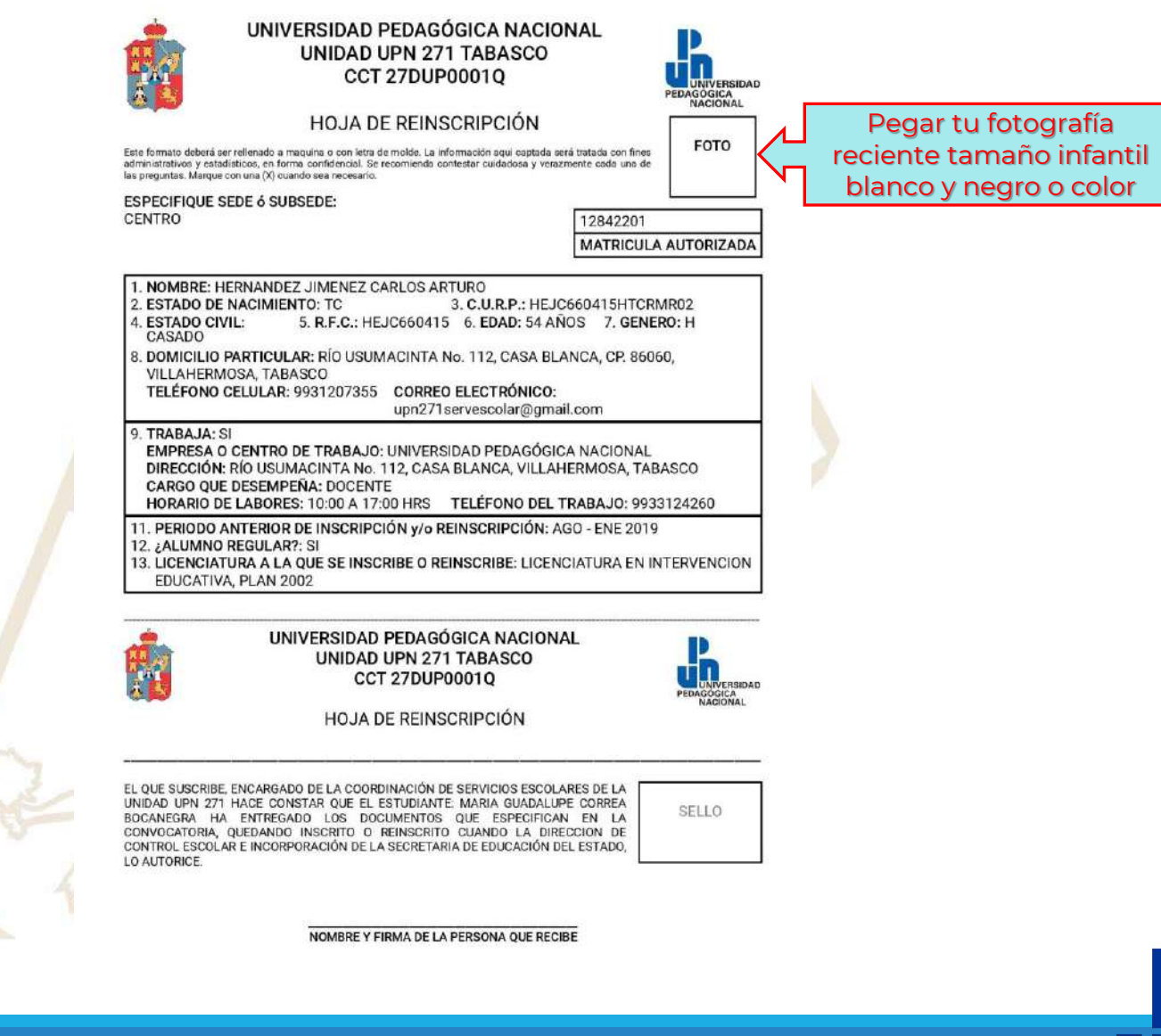

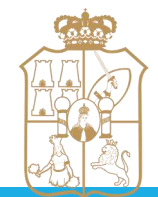

**TABASCO EDUCACIÓN** 

### DESCARGA, GUARDA E IMPRIME TU FORMATO

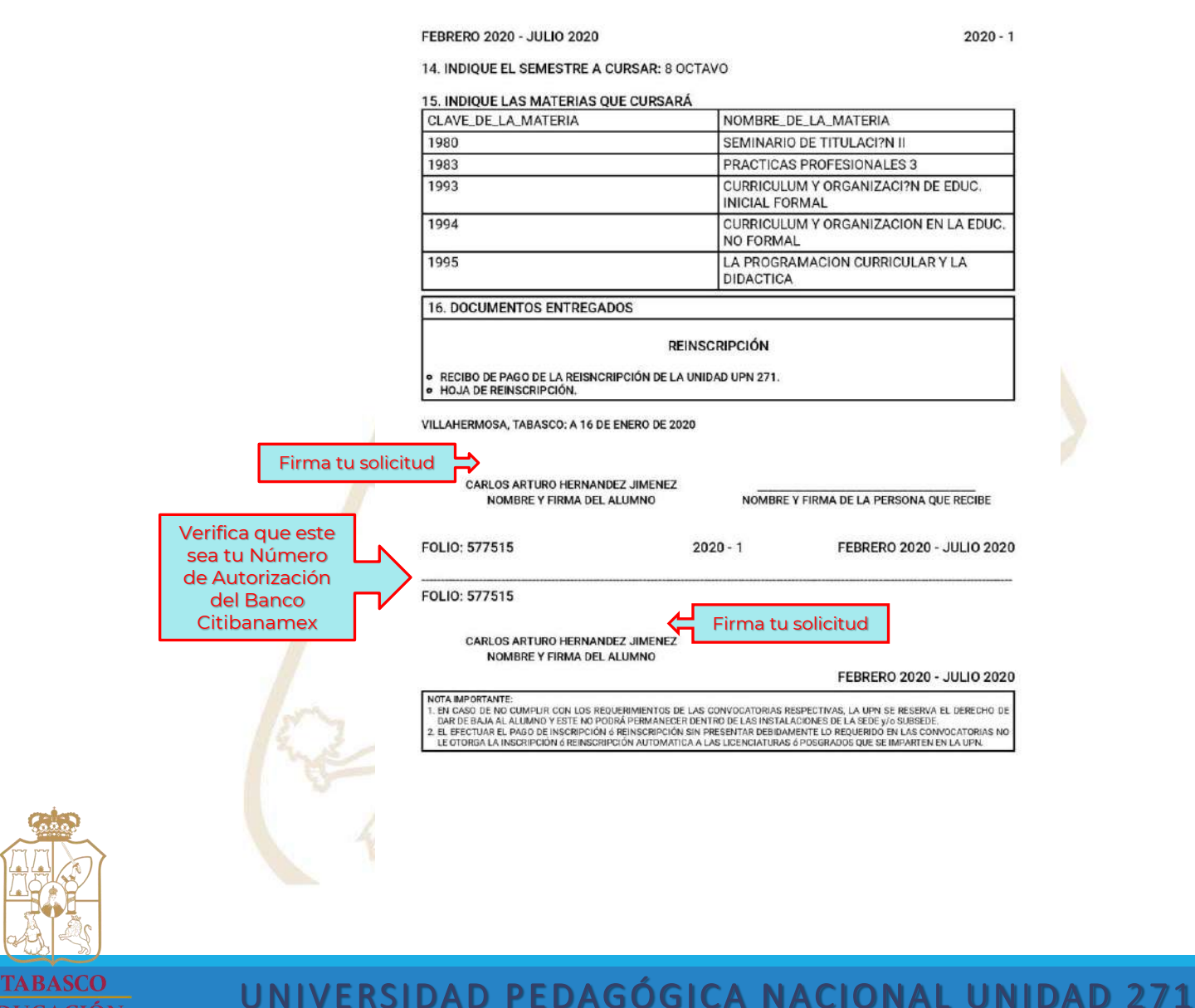

**EDUCACIÓN** 

**Cuando hallas terminado tu registro, imprime el formato, pega tu fotografía y fírmalo con bolígrafo tinta azul, luego escanea en PDF el formato por ambos lados y el voucher de pago, deberás enviarlo a través del siguiente formulario: <https://forms.gle/6QESs9AQnrXbQE2x6> a la Coordinación de Servicios Escolares para culminar tu proceso de reinscripción al semestre 2020-2 (Agosto 2020 – Enero 2021), de acuerdo al calendario de reinscripciones.**

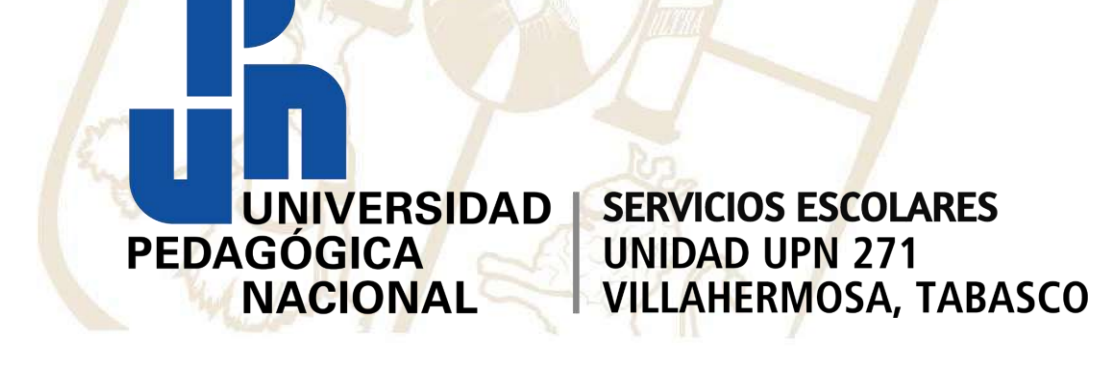

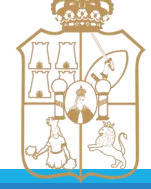

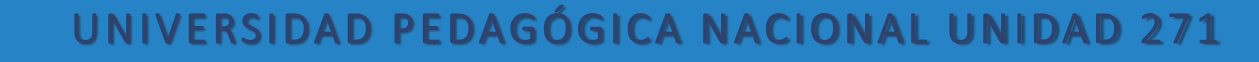